## **ArchivesSpace**

### Zoom cheatsheet for attendees

## Before the event

- Please download the Zoom client in advance of the meeting to avoid any delay in connecting. You can download the Zoom client at <a href="https://zoom.us/download">https://zoom.us/download</a>
- Please be sure to check system requirements in advance of the event to avoid any
  connection issues. If you are planning to use your computer audio, a headset is best for
  quality. You may use this Zoom Test instance: https://zoom.us/test
- Please ensure you have also received a Zoom meeting link from the organizer. This URL will be different from the Zoom Test link.
- If you have trouble accessing Zoom on your computer, you can also use the call in information provided to participate by phone or download the Zoom phone app at <a href="https://zoom.us/zoom-phone-features">https://zoom.us/zoom-phone-features</a>.

# Joining an event

• Join the event by clicking on the link in the invitation sent to you by the organizer.

### Joining a Zoom meeting

- If the Zoom event you are participating in is being held in Zoom meeting format, you will have the ability to mute/unmute both your microphone and your camera.
- Please note: You may be entering during an active session -- Please be sure to mute your audio, otherwise attendees will be able to hear you during the session. (By default, all attendees will be muted when they enter an ArchivesSpace zoom room)
- Select either the computer audio or phone call option. If you select computer audio, you can perform a sound check by clicking on the ^ button beside the Microphone

(mute/unmute) button, and select **Test Speaker & Microphone**.

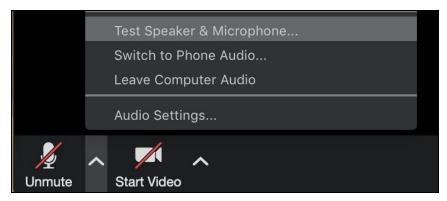

• If computer audio fails, select **Switch to Phone Audio** to pull up your dial-in instructions.

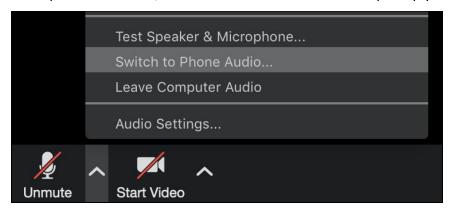

If you phone in, please enter both the Meeting ID and your unique Participant ID so the
organizer can identify you.

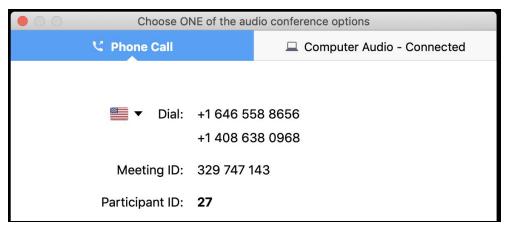

### Joining a Zoom webinar

• If the Zoom event you are participating in is being held in a Zoom webinar format, your camera and microphone will remain muted throughout the event. To ask a question or

leave a comment, type into either the Chat feature or the Q&A feature. Questions typed into the chat are viewable to all attendees (unless a specific attendee is selected to receive the chat). Questions submitted to the Q&A feature are visible to presenters and hosts only. These questions will be read aloud by the host.